## 【注意事項】

R20TS0757JC0100 Rev.1.00 2021.10.01 号

e<sup>2</sup> studio Smart Configurator プラグイン,

# RL78 スマート・コンフィグレータ

### 概要

RL78 スマート・コンフィグレータの使用上の注意事項を連絡します。

- 1. LLVM for Renesas RL78 C/C++ Executable Project 作成時の注意事項
- 2. ポート入力バッファ機能に関する注意事項
- 1. LLVM for Renesas RL78 C/C++ Executable Project 作成時の注意事項

#### 1.1 該当製品

➢ e² studio 2021-04 (RL78 Smart Configurator プラグイン V1.0.1) 以降

#### 1.2 該当デバイス

RL78 ファミリ:RL78/G23 グループ

➢ RL78/G23(30 ピン、32 ピン、36 ピン、40 ピン、44 ピン、48 ピン、52 ピン、64 ピン、80 ピン、 100 ピン、128 ピン製品)

#### 1.3 内容

e <sup>2</sup> studio で LLVM for Renesas RL78 C/C++ Executable Project を作成時に、言語に[C++]を設定して、 [Use Smart Configurator]を選択すると(図 1-1)、スマート・コンフィグレータの生成コードと C++言語に 互換性がないため、ビルドが失敗する可能性があります。

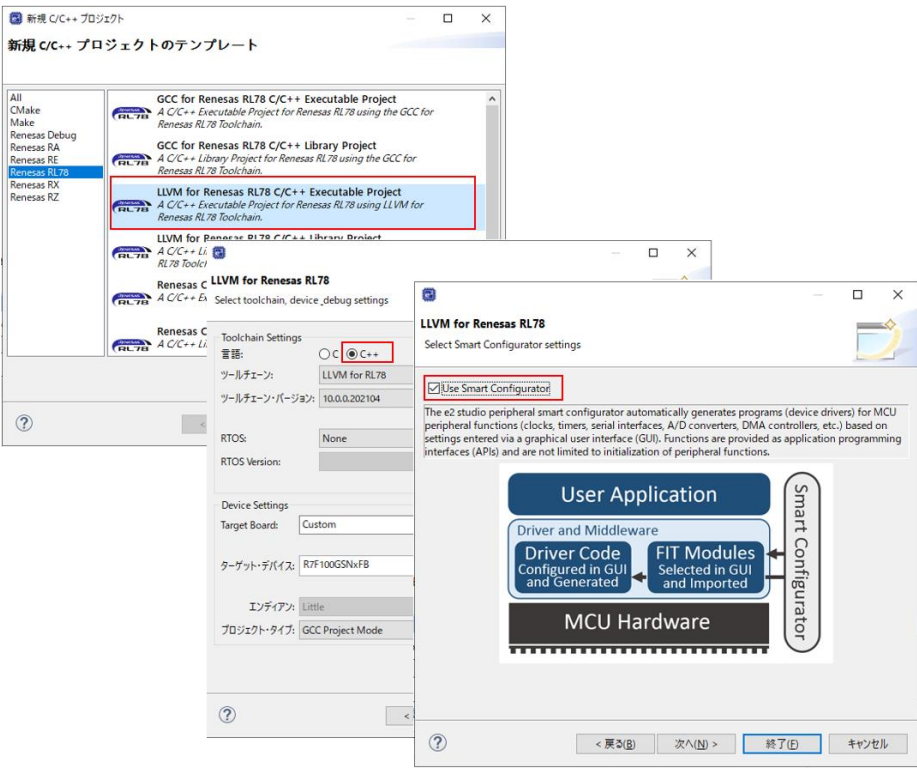

図 1-1 LLVM for Renesas RL78 C/C++ Executable Project を作成

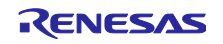

#### 1.4 回避策

C++言語を使用する場合は、[Use Smart Configurator]を選択しないでください。(図 1-2)

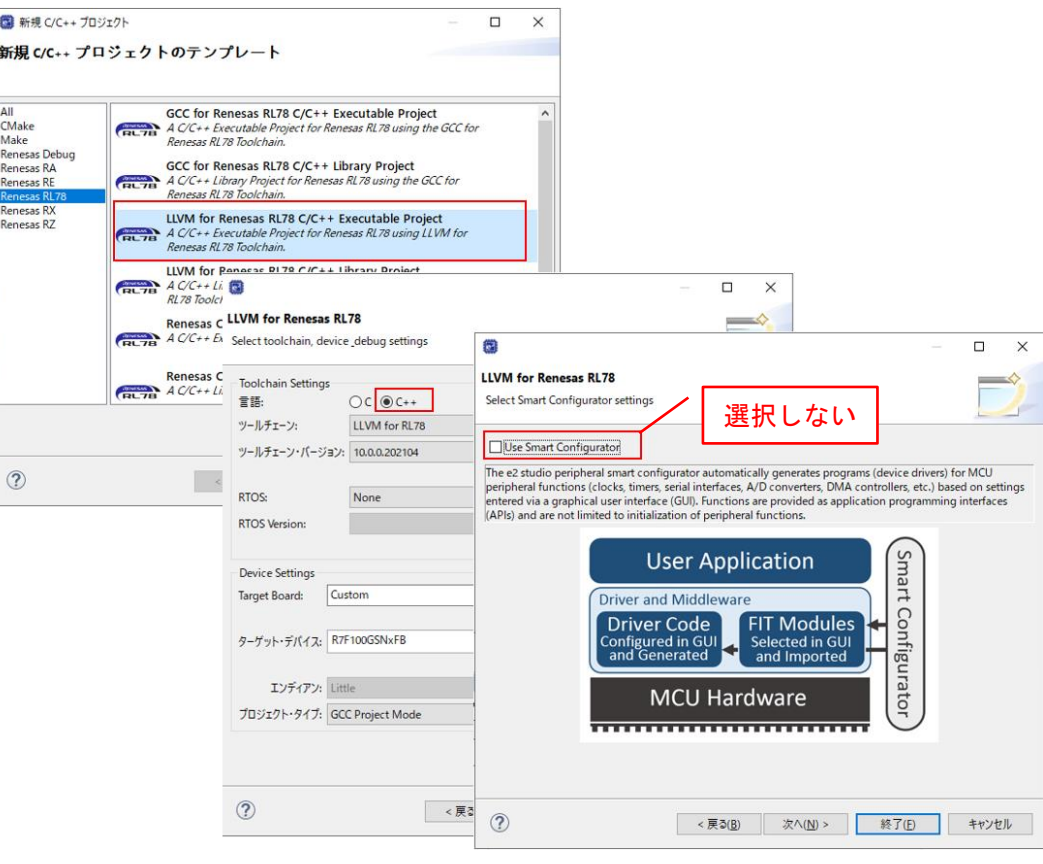

図 1-2 スマート・コンフィグレータを使用しない

#### 1.5 恒久対策

次版で改修する予定です。(2022 年 1 月予定)

- 2. ポート入力バッファ機能に関する注意事項
- 2.1 該当製品
	- ➢ e² studio 2021-04 (RL78 Smart Configurator プラグイン V1.0.1) 以降
	- ➢ RL78 スマート・コンフィグレータ V1.0.1 以降
- 2.2 該当デバイス

RL78 ファミリ:RL78/G23 グループ

- ➢ RL78/G23(30 ピン、32 ピン、36 ピン、40 ピン、44 ピン、48 ピン、52 ピン、64 ピン、80 ピン、 100 ピン、128 ピン製品)
- 2.3 内容

ポートコンポーネントの以下の P*mn* の設定において、「使用しない」を選択し、かつ「入力バッファ」 を選択していない場合(図 2-1)、本端子の兼用機能が正しく動作しません。

➢ RL78/G23:30 ピン、32 ピン、36 ピン、40 ピン、44 ピン、48 ピン、52 ピン、64 ピン製品 PORT0(P00、P02、P03、P04)

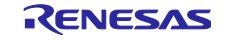

```
PORT1(P10、P11、P12、P13、P14、P15、P17)
   PORT4 (P42)
   PORT5(P50、P55)
   PORT7(P71、P72、P74)
   PORT12 (P120)
   PORT13(P137)
➢ RL78/G23:80 ピン、100 ピン、128 ピン製品
   PORT0(P00、P02、P03、P04)
   PORT1(P10、P11、P12、P13、P14、P15、P17)
   PORT3 (P34)
   PORT4(P42、P43、P44、P45)
   PORT5(P50、P52、P53、P54、P55)
   PORT7(P71、P72、P74)
   PORT8(P80、P81、P82、P83)
   PORT9 (P96)
   PORT12 (P120)
   PORT13(P137)
   PORT14(P142、P143、P144)
```

| ポート選択 PORTO     |     |     |                   |          |         |              |        |
|-----------------|-----|-----|-------------------|----------|---------|--------------|--------|
|                 |     |     |                   |          |         |              |        |
| □すべてに適用         |     |     |                   |          |         |              |        |
| ◎ 使用しない         | ○入力 | ○出力 | □内蔵プルアップ ■TTLバッファ |          | コスカバッファ | $N$ -ch      | 1を出力   |
| <b>P00</b>      |     |     |                   |          |         |              |        |
| ○使用しない          | ◎入力 | ○出力 | □内蔵プルアップ          |          | □入力バッファ | $N$ -ch      | □ 1を出力 |
| P01             |     |     |                   |          |         |              |        |
| ◎ 使用しない         | ○入力 | ○出力 | □内蔵プルアップ          | □TTLバッファ |         |              | 门 1を出力 |
| Po <sub>2</sub> |     |     |                   |          |         |              |        |
| ● 使用しない         | ○入力 | ○出力 | □内蔵ブルアップ          |          | □入力バッファ | $\n  N-ch\n$ | □1を出力  |
| Po <sub>3</sub> |     |     |                   |          |         |              |        |
| ◎ 使用しない         | ○入力 | ○出力 | □内蔵プルアップ          | □TTLバッファ | □入力バッファ | $\n  N-ch\n$ | □1を出力  |
| P04             |     |     |                   |          |         |              |        |
| ◎ 使用しない         | ○入力 | ○出力 | □内蔵ブルアップ          | □TTLバッファ | □入力バッファ | $N$ -ch      | 1を出力   |
| P <sub>05</sub> |     |     |                   |          |         |              |        |
| ◎ 使用しない         | ○入力 | ○出力 | □内蔵ブルアップ          |          |         |              | □1を出力  |
|                 |     |     |                   |          |         |              |        |

図 2-1 P*mn* の設定:「使用しない」を選択、「入力バッファ」を非選択

#### 2.4 回避策

以下の手順に従って「入力バッファ」を設定してください。(図 2-2)

- 1) [PORT*n*]のページを開き、最上部の「すべてに適用」と「入力バッファ」を選択してください。これ によりページ内の「入力バッファ」がすべて選択されます。
- 2) 各 P*mn* において、「入力バッファ」以外の項目を設定してください。また、本設定後も「入力バッ ファ」は、すべて選択ずみ(チェックあり)であることを確認してください。

| ポート選択 PORTO                 |     | 手順 1) |          |                 |         |                       |         |       |          |          |                                          |       |
|-----------------------------|-----|-------|----------|-----------------|---------|-----------------------|---------|-------|----------|----------|------------------------------------------|-------|
| ☑すべてに適用<br>◎ 使用しない          | ○入力 | ○出力   | □内蔵ブルアップ | □TTLバッファ        | ☑入力パッファ | □N-ch □ 1を出力          |         |       |          |          |                                          |       |
| Poo-<br>● 使用しない             | ○入力 | ○出力   | □内蔵ブルアップ |                 | 図入力パッファ | ポート選択 PORTO           |         | 手順 2) |          |          |                                          |       |
| Po <sub>1</sub><br>(■ 使用しない | ○入力 | ○出力   | □内蔵ブルアップ | □TTLバッファ        |         | □すべてに適用<br>◎ 使用しない    | ○入力 ○出力 |       | □内蔵ブルアップ | TTLパッファ  | 常に選択                                     |       |
| Po2-<br>(6) 使用しない           | ○入力 | ○出力   | □内蔵ブルアップ |                 | ⊠入力パッファ | Poo<br>○使用しない         | ◉入力     | ○出力   | □内蔵ブルアップ |          | ■ スカバッファ ■ □ N-ch □ 1を出力                 |       |
| Po <sub>3</sub><br>◎ 使用しない  | ○入力 | ○出力   | □内蔵ブルアップ | $\Box$ TTL/(y77 | 図入力パッファ | Pot<br>○使用しない         | ◎入力     | ○出力   | □内蔵ブルアップ | □TTLバッファ |                                          | □1を出力 |
| Po4<br>● 使用しない              | ○入力 | ○出力   | □内蔵ブルアップ | $\Box$ TTL/(y77 | 図入力パッファ | P02<br><b>◎ 使用しない</b> | ○入力     | ○出力   | □内蔵ブルアップ |          | 図入カバッファ   □N-ch □ 1を出力                   |       |
| Pos-<br>◉ 使用しない             | ○入力 | ○出力   | □内蔵ブルアップ |                 |         | P03<br>○使用しない         | ○入力     | ◉出力   |          |          | □内蔵ブルアップ □TTLバッファ   ⊠入力バッファ   □N-ch □徳出力 |       |
|                             |     |       |          |                 |         | PO4<br>◉ 使用しない        | ○入力     | ○出力   | □内蔵ブルアップ |          | □ⅡLバッファ   ⊠入力バッファ                        |       |
|                             |     |       |          |                 |         | Pos-<br>◉ 使用しない       | ○入力     | ○出力   | □内蔵ブルアップ |          |                                          | □1を出力 |

図 2-2 「入力バッファ」の設定例

2.5 恒久対策

次版で改修する予定です。(2022 年 1 月予定)

以上

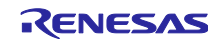

改訂記録

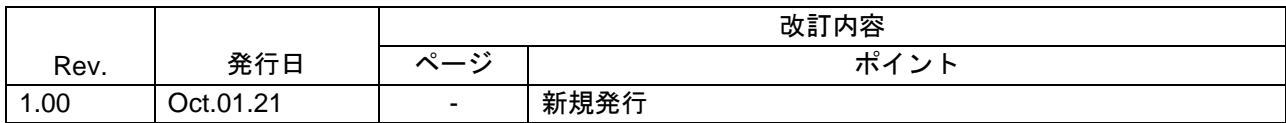

本資料に記載されている情報は、正確を期すため慎重に作成したものですが、誤りがないことを保証 するものではありません。万一、本資料に記載されている情報の誤りに起因する損害がお客様に生じ た場合においても、当社は、一切その責任を負いません。

過去のニュース内容は発行当時の情報をもとにしており、現時点では変更された情報や無効な情報が 含まれている場合があります。

ニュース本文中の URL を予告なしに変更または中止することがありますので、あらかじめご承知くだ さい。

〒135-0061 東京都江東区豊洲 3-2-24(豊洲フォレシア) [www.renesas.com](https://www.renesas.com/)

#### 商標について

ルネサスおよびルネサスロゴはルネサス エレクトロニクス株式会社の 商標です。すべての商標および登録商標は、それぞれの所有者に帰属 します。

#### 本社所在地 おぼん お問合せ窓口

弊社の製品や技術、ドキュメントの最新情報、最寄の営業お問合せ窓口 に関する情報などは、弊社ウェブサイトをご覧ください。 [www.renesas.com/contact/](http://www.renesas.com/contact/)

> © 2021 Renesas Electronics Corporation. All rights reserved. TS Colophon 4.2

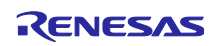